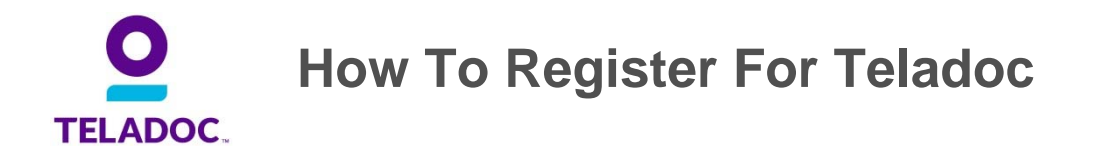

Registering for Teladoc is a quick and easy process. Once registered, you are four steps away from being well!

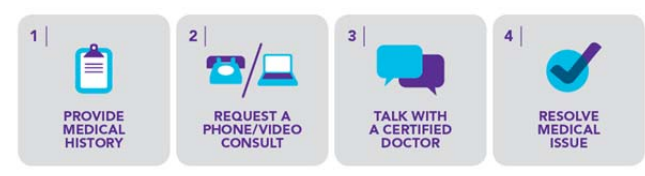

We suggest registering once you have access to the Teladoc service. Registration takes less than 10 minutes and saves vital time when you're not feeling well.

## **To register, follow these easy steps:**

- 1. Go to Teladoc.com
- 2. Select *Set Up Account* and enter all required fields (Ex: first/last name, DOB, etc…). Next, select *No* for do you have a username and select that your employer or insurance provider gives access. Once your employer is selected from the dropdown, a field will appear to enter your insurance ID card information.

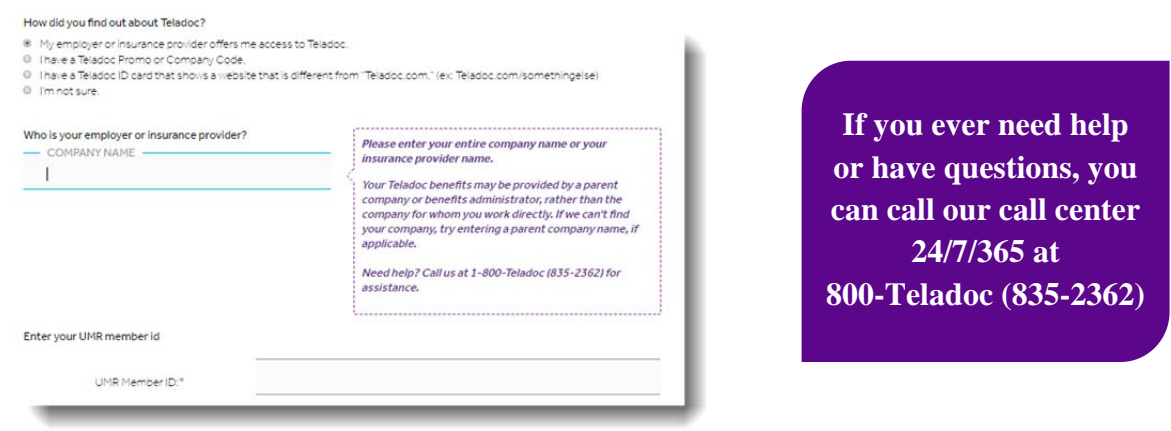

3. From there, the registration page will appear. You will be prompted to enter your basic information, contact information, address, login information and finally your electronic signature indicating that you accept our terms and conditions and privacy policy.

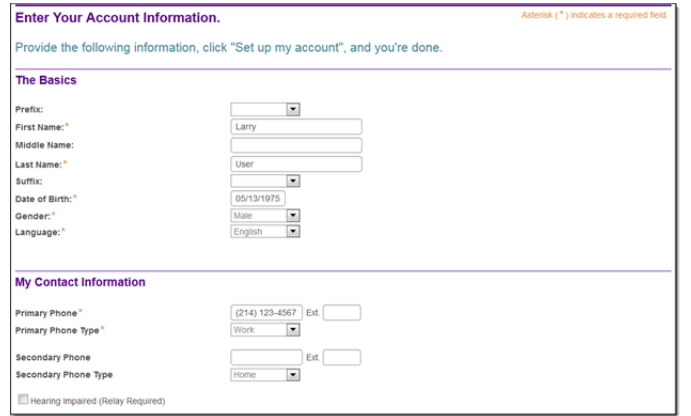

4. Finally, you will be presented with the option to complete your medical history, or go to the home page to register eligible dependents or perform any other account functions.

**\*Helpful Hint:** If scheduling a consult, have your credit card handy (if copay applies).